## Onderzoek toegankelijkheid WCAG 2.1 niveau A en AA

basismonitor-groningen.nl

12 november 2021

Janita Top

Versie 1.0

#### Inhoud:

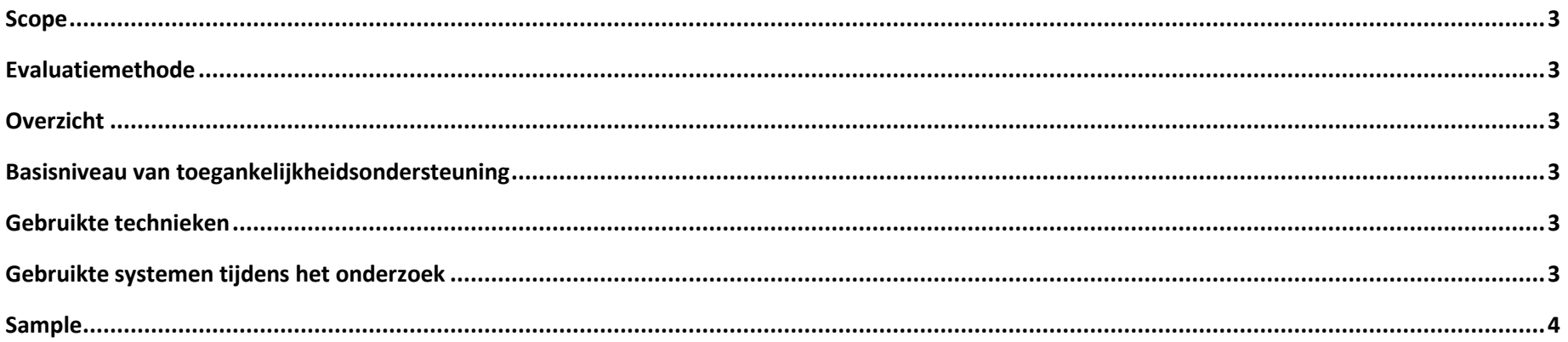

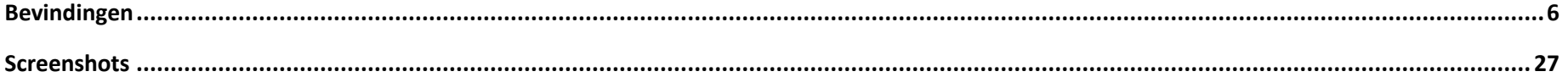

## <span id="page-2-0"></span>Scope

<https://basismonitor-groningen.nl/>

## <span id="page-2-1"></span>Evaluatiemethode

Dit onderzoek is handmatig uitgevoerd volgens d[e WCAG-EM](https://www.w3.org/TR/WCAG-EM/) evaluatiemethode met ondersteuning van automatische test tools. De pagina's uit de sample zijn onderzocht op alle 50 criteria onder WCAG 2.1 A en AA, vereist in de Europese toegankelijkheidsnorm EN 301 549.

### <span id="page-2-2"></span>Overzicht

Aantal criteria goedgekeurd: **34** van de 50.

In totaal waren er **66** bevindingen en **2** opmerkingen.

## <span id="page-2-3"></span>Basisniveau van toegankelijkheidsondersteuning

Gangbare webbrowsers en hulpapparatuur.

## <span id="page-2-4"></span>Gebruikte technieken

HTML, CSS, JavaScript, WAI-ARIA Deze technieken vallen onder de door W3C uitgebrachte technieken die ondersteund zijn door toegankelijkheid.

## <span id="page-2-5"></span>Gebruikte systemen tijdens het onderzoek

Chrome 91 en Safari 14.0.3 met VoiceOver op Mac 11.2.3

Chrome 91 op Android 9

Edge 95 op Windows 10

## <span id="page-3-0"></span>Sample

De onderzoeksresultaten van deze sample zijn representatief voor alle content op het onderzochte domein.

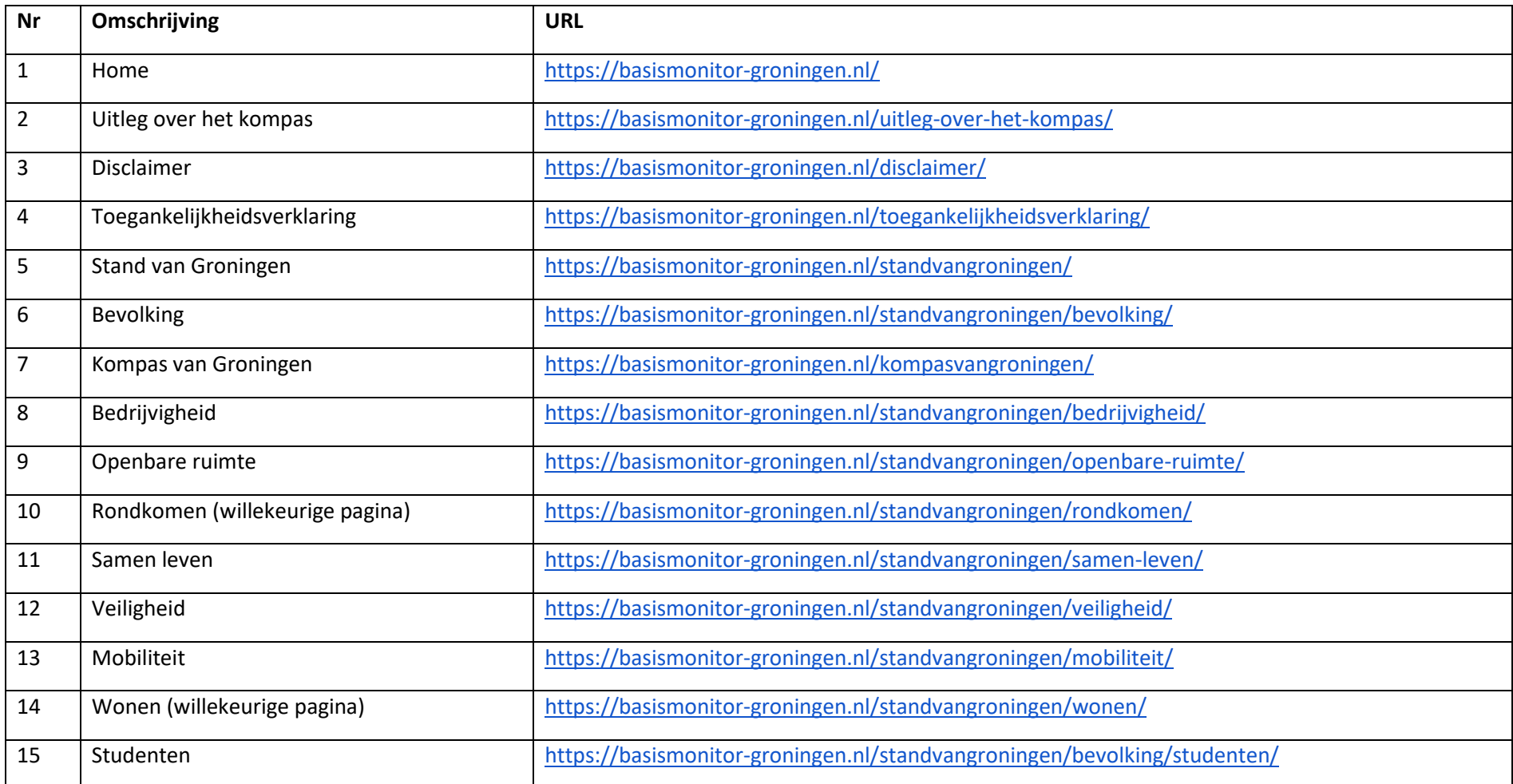

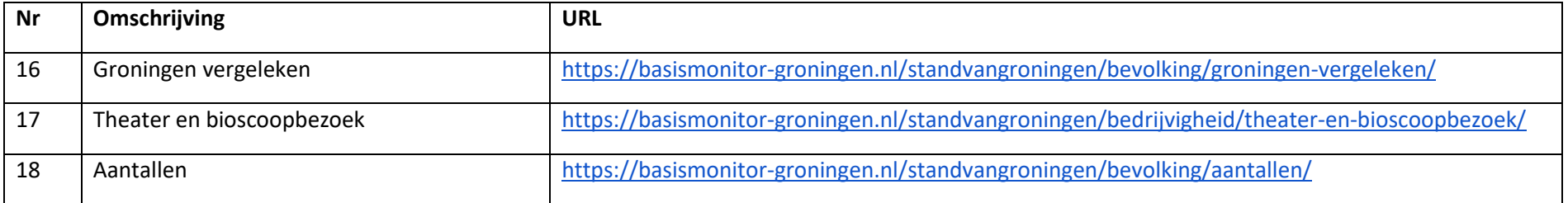

## <span id="page-5-0"></span>Bevindingen

Bevindingen die op meerdere pagina's in vergelijkbare vorm voorkomen, worden niet op alle pagina's benoemd.

Wanneer er 'opmerking:' bij een bevinding staat, is dit gedeelte geen afkeuring (er wordt voldaan aan de norm), maar een advies ter verbetering voor de gebruiker.

Alle criteria zijn in te zien op https://www.w3.org/Translations/WCAG21-nl/.

Hertoetsing: Nieuwe bevindingen en nieuwe aanvullende uitleg is gemarkeerd in *geel en cursief*. Opgeloste issues zijn uit de tabel verwijderd.

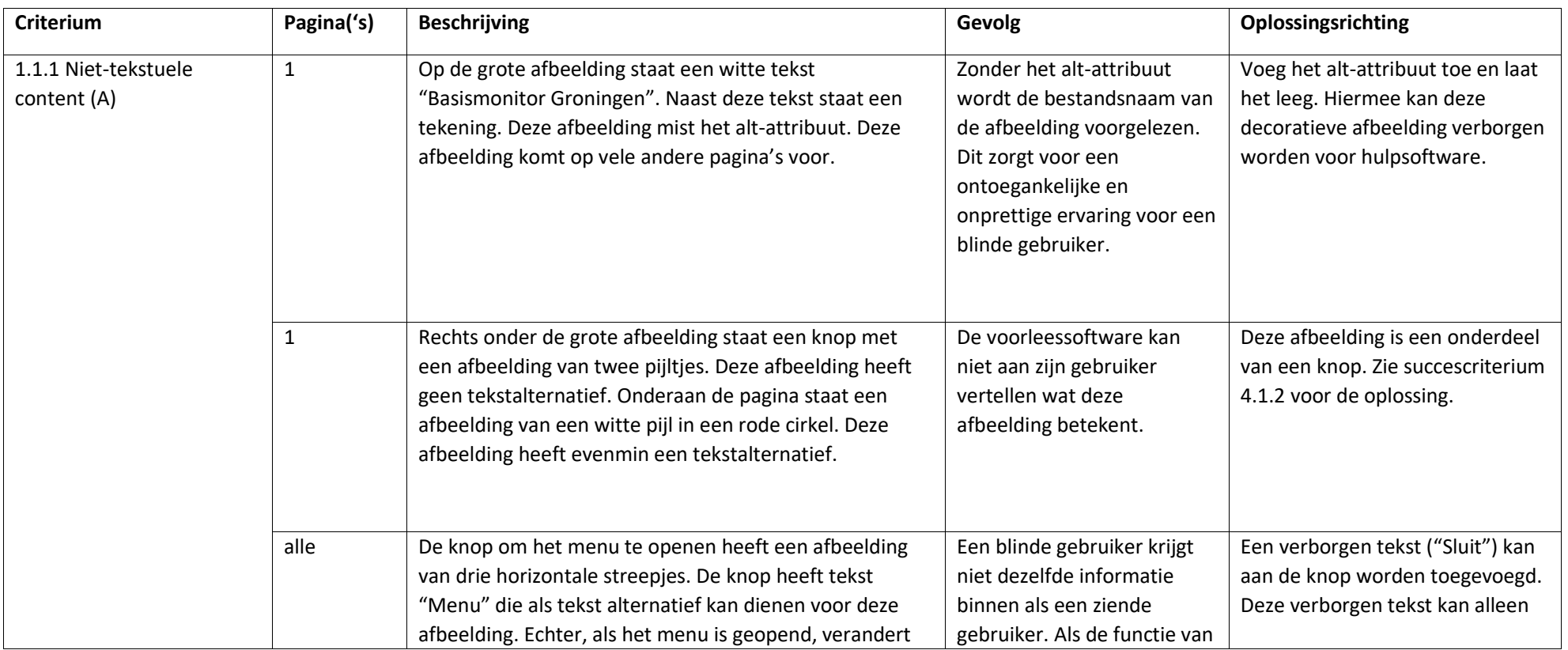

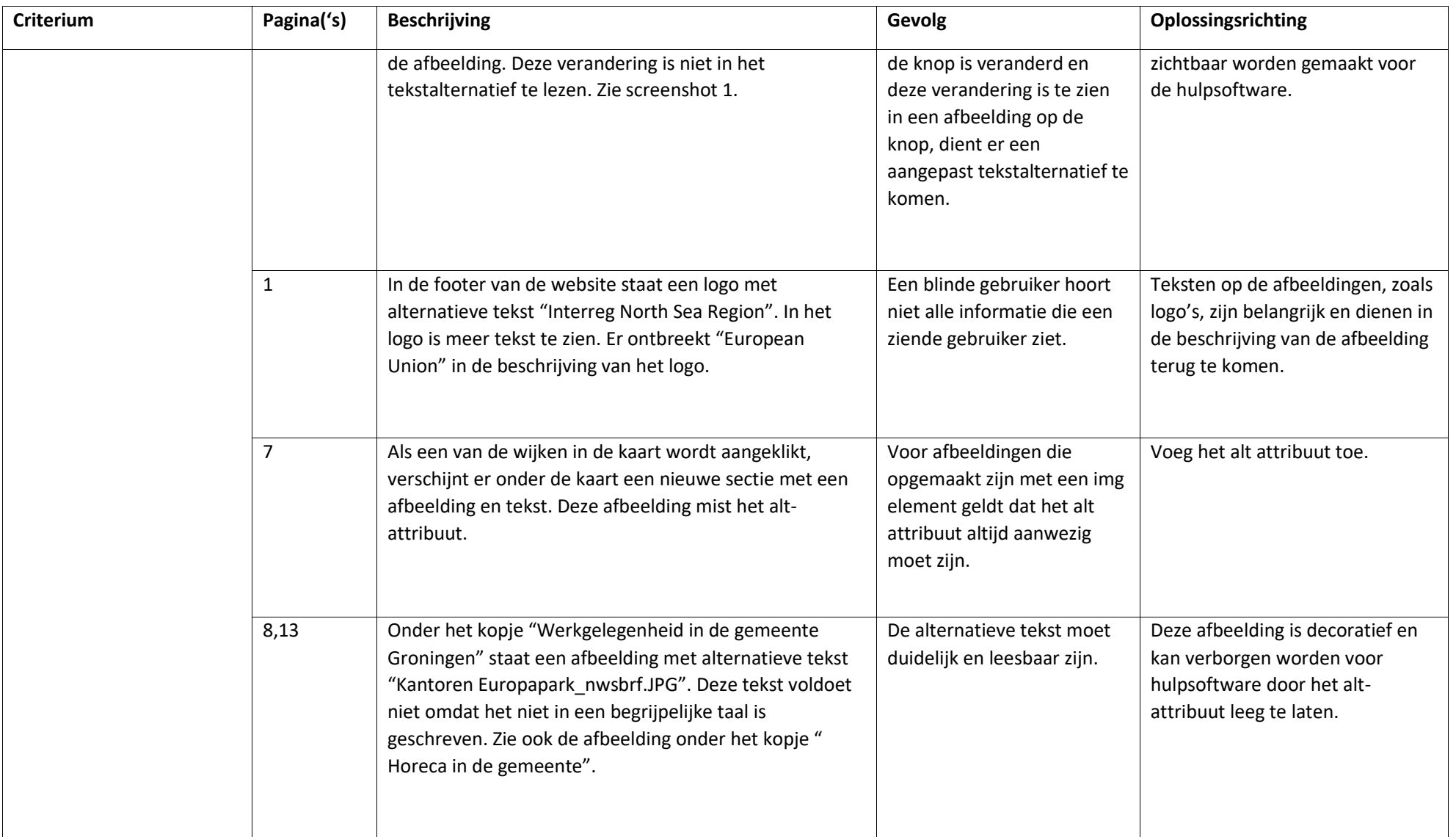

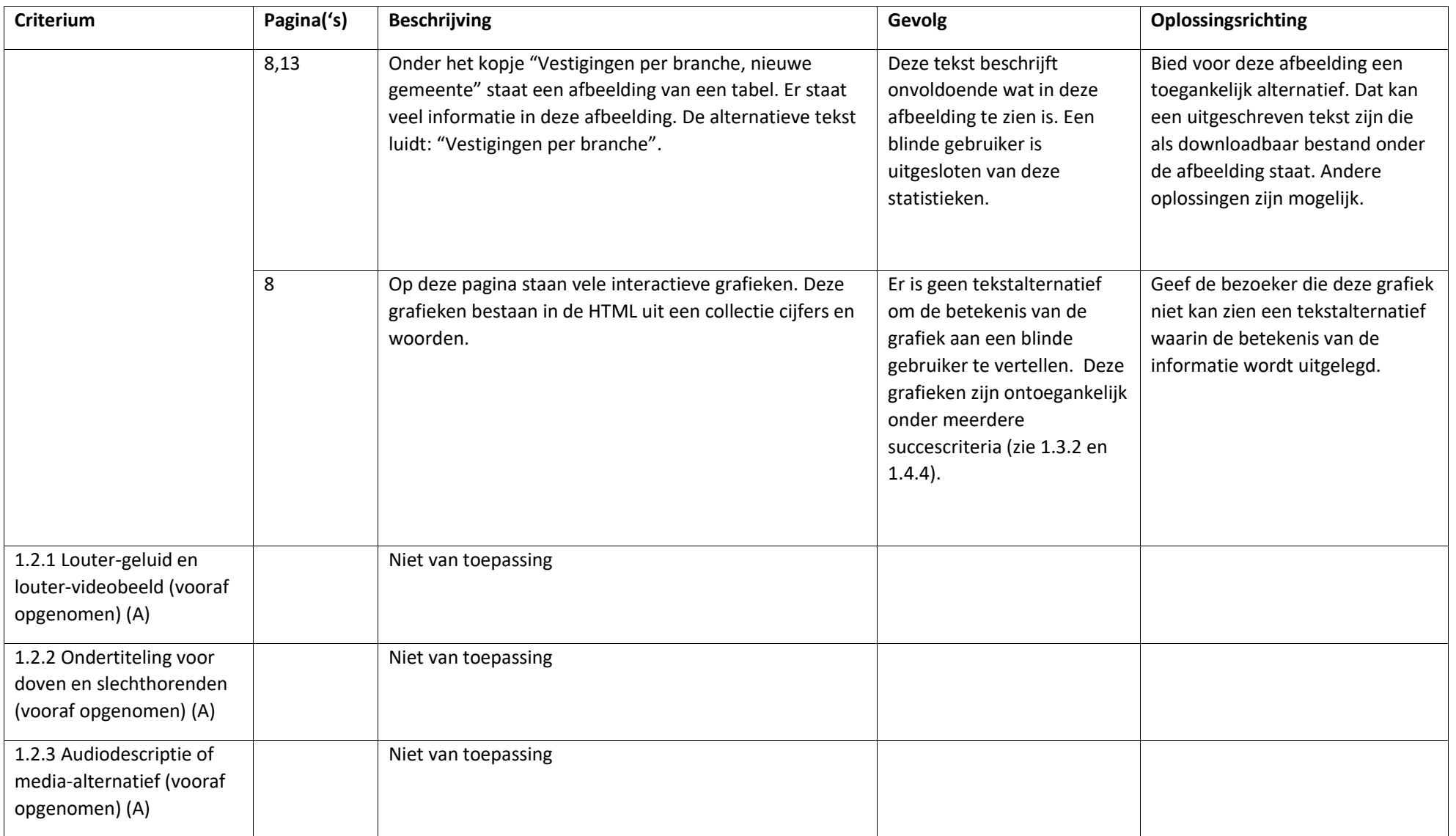

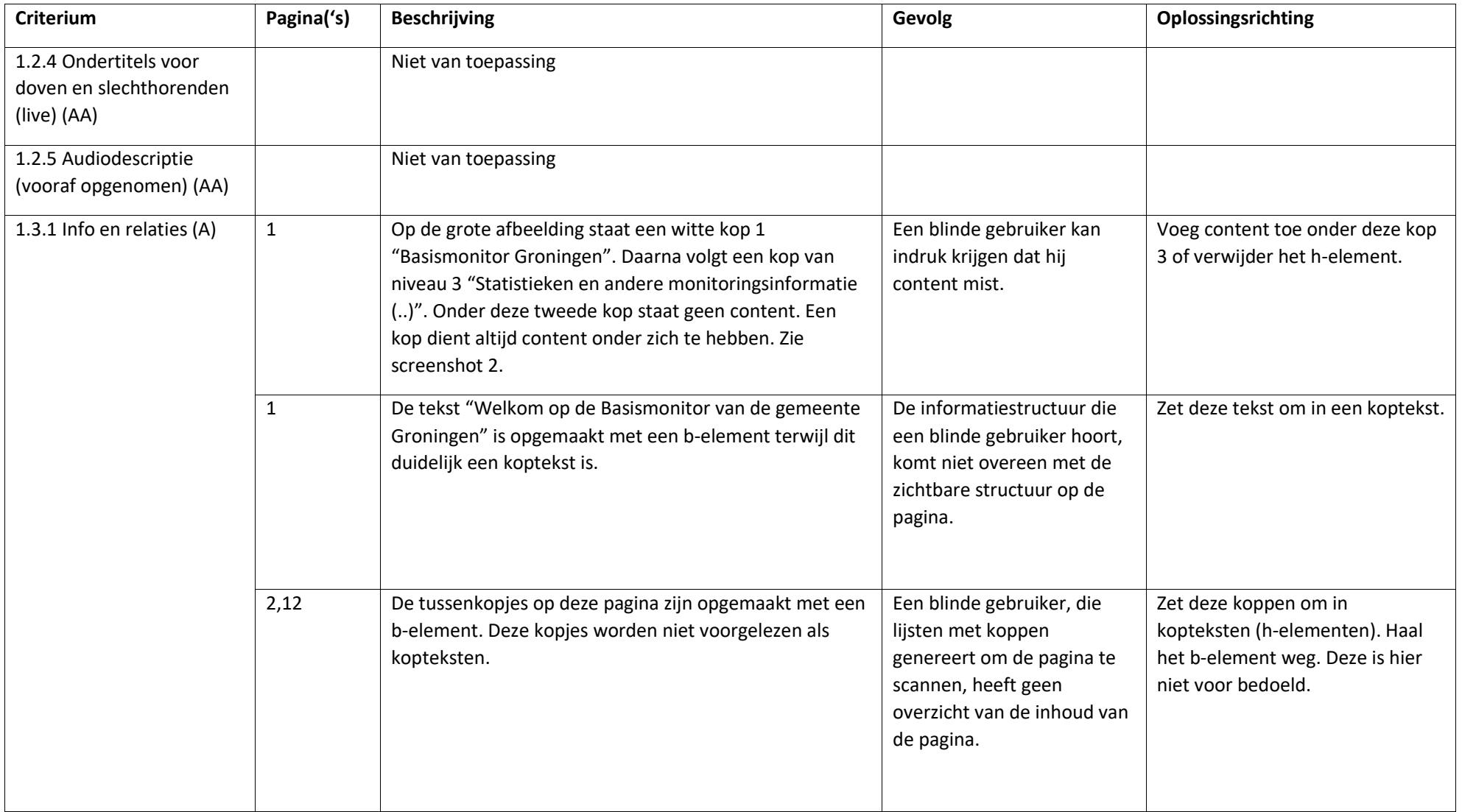

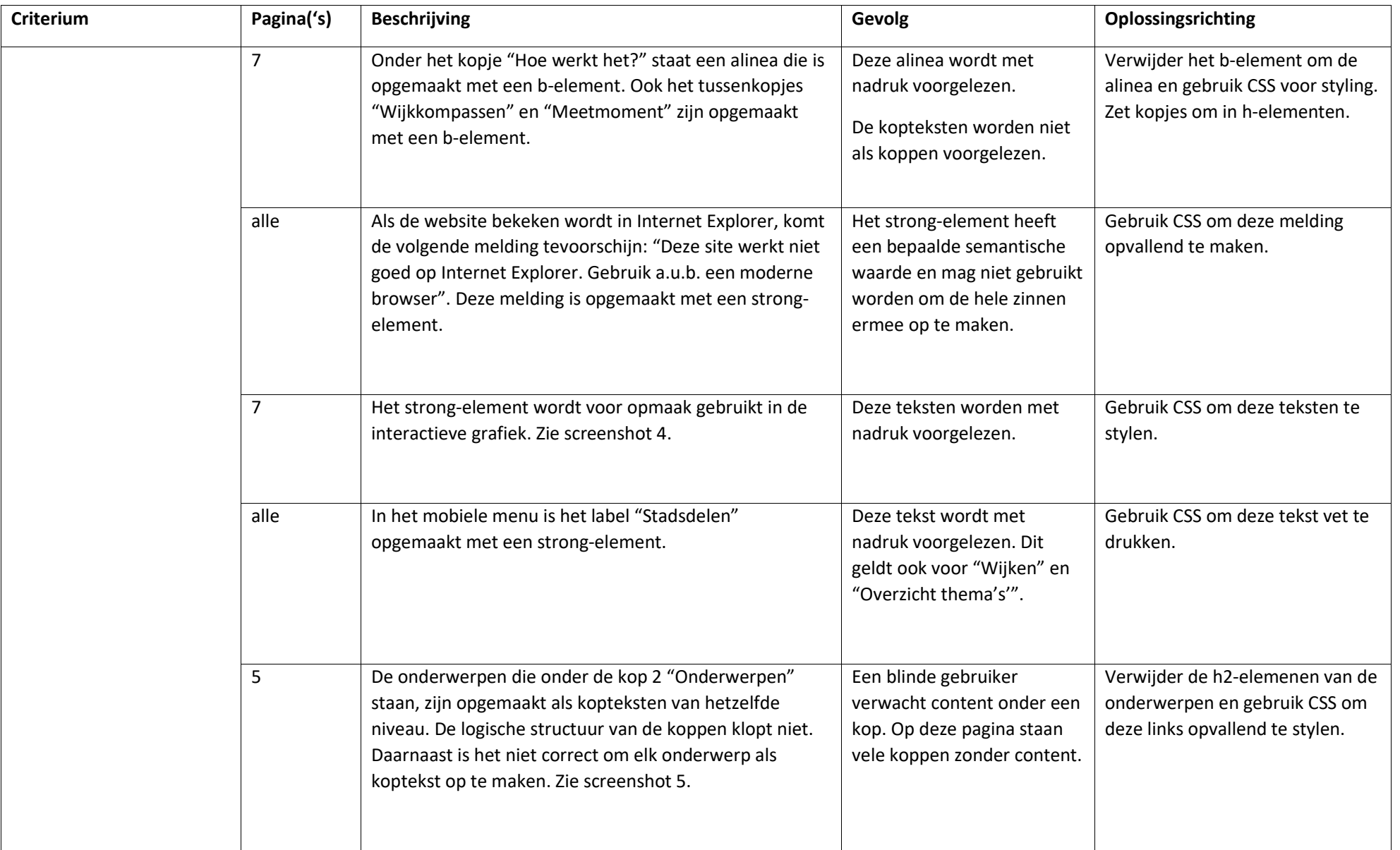

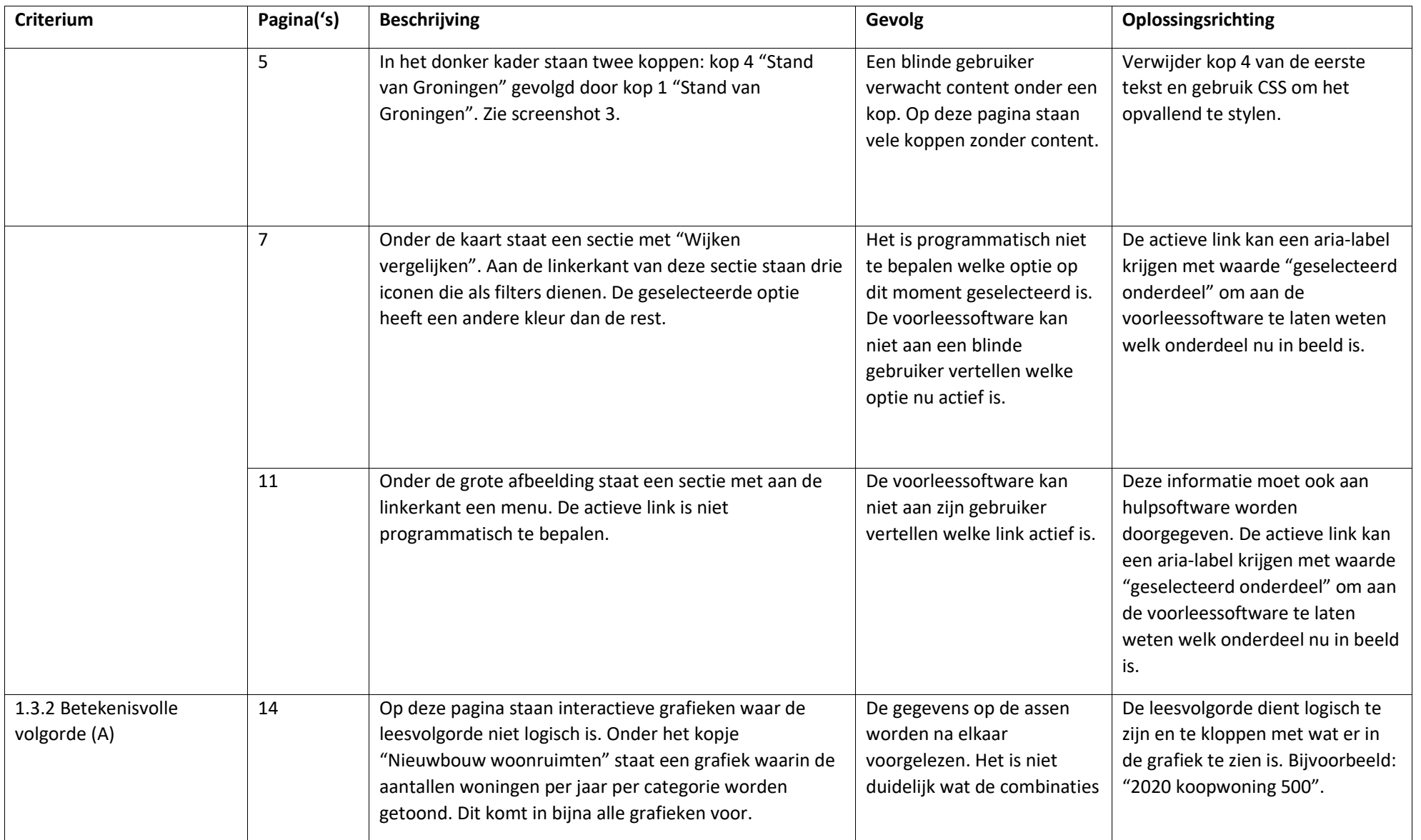

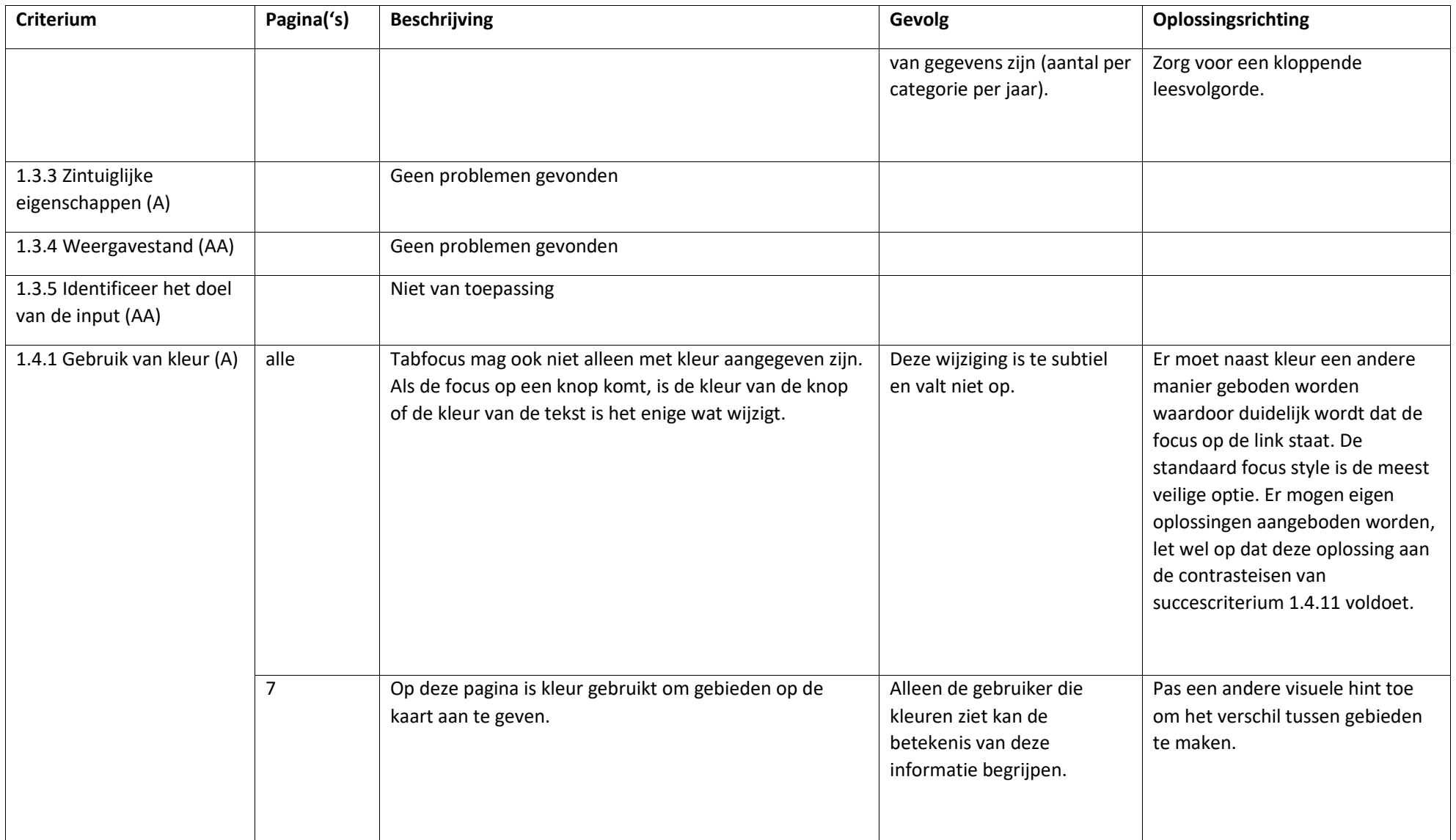

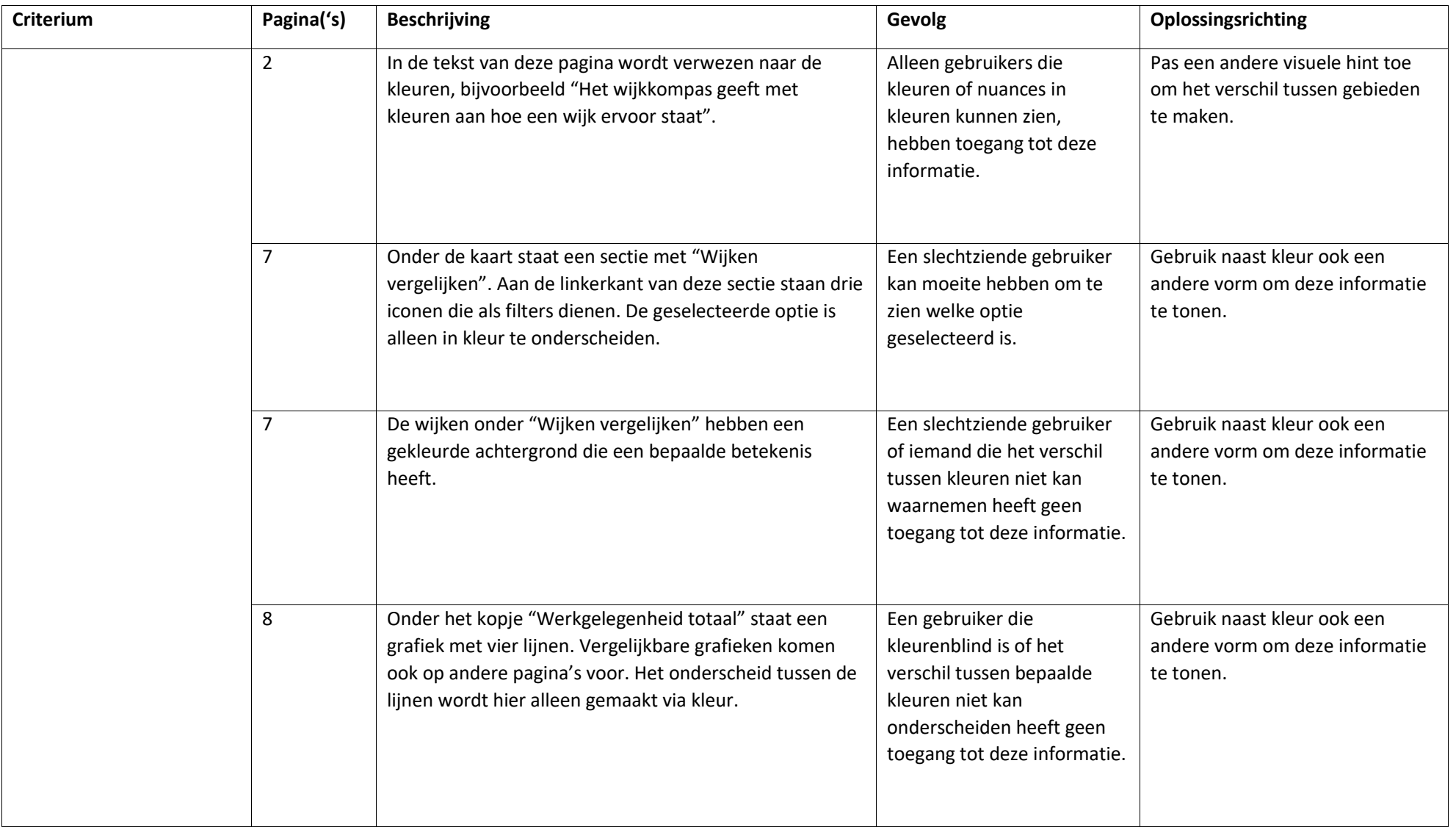

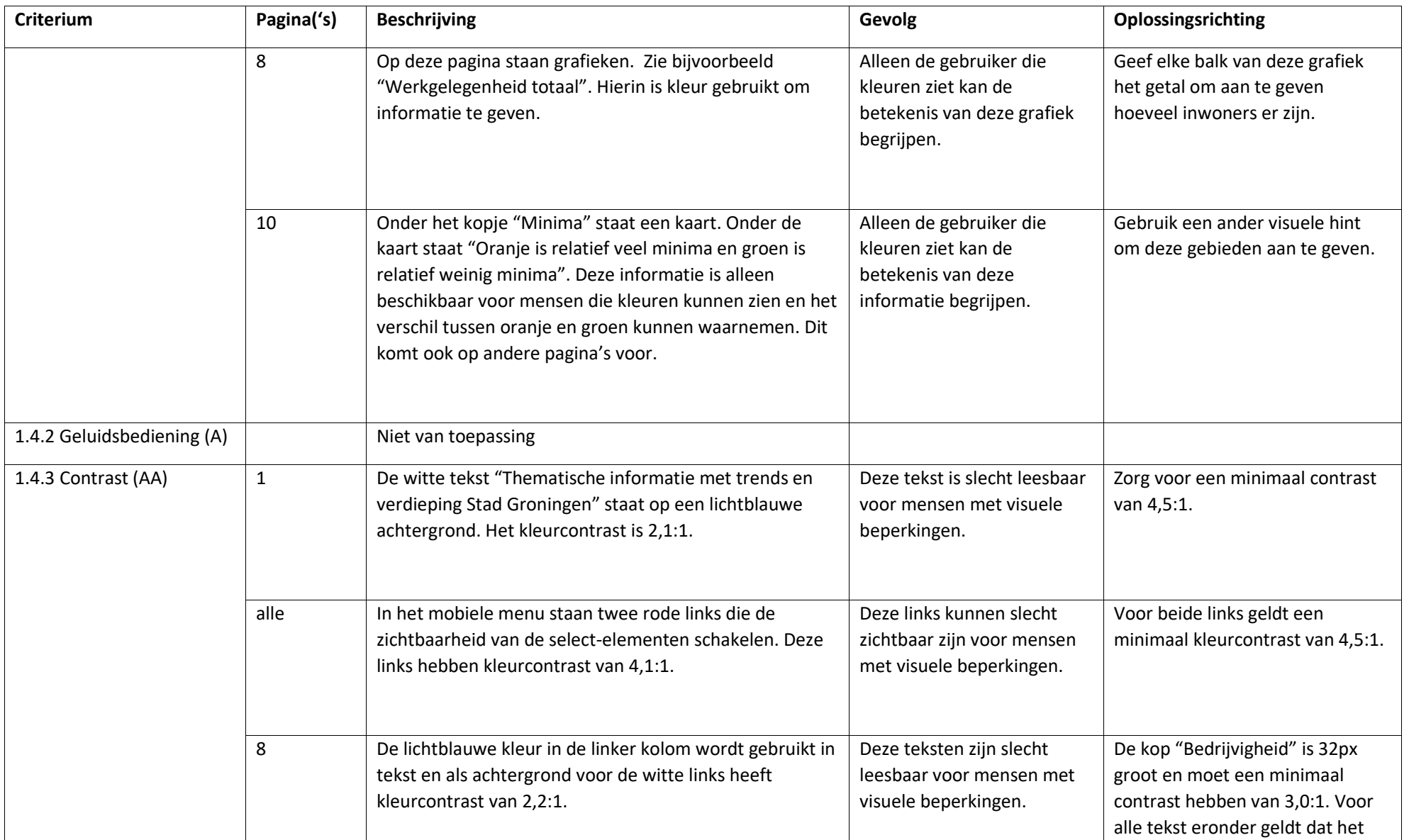

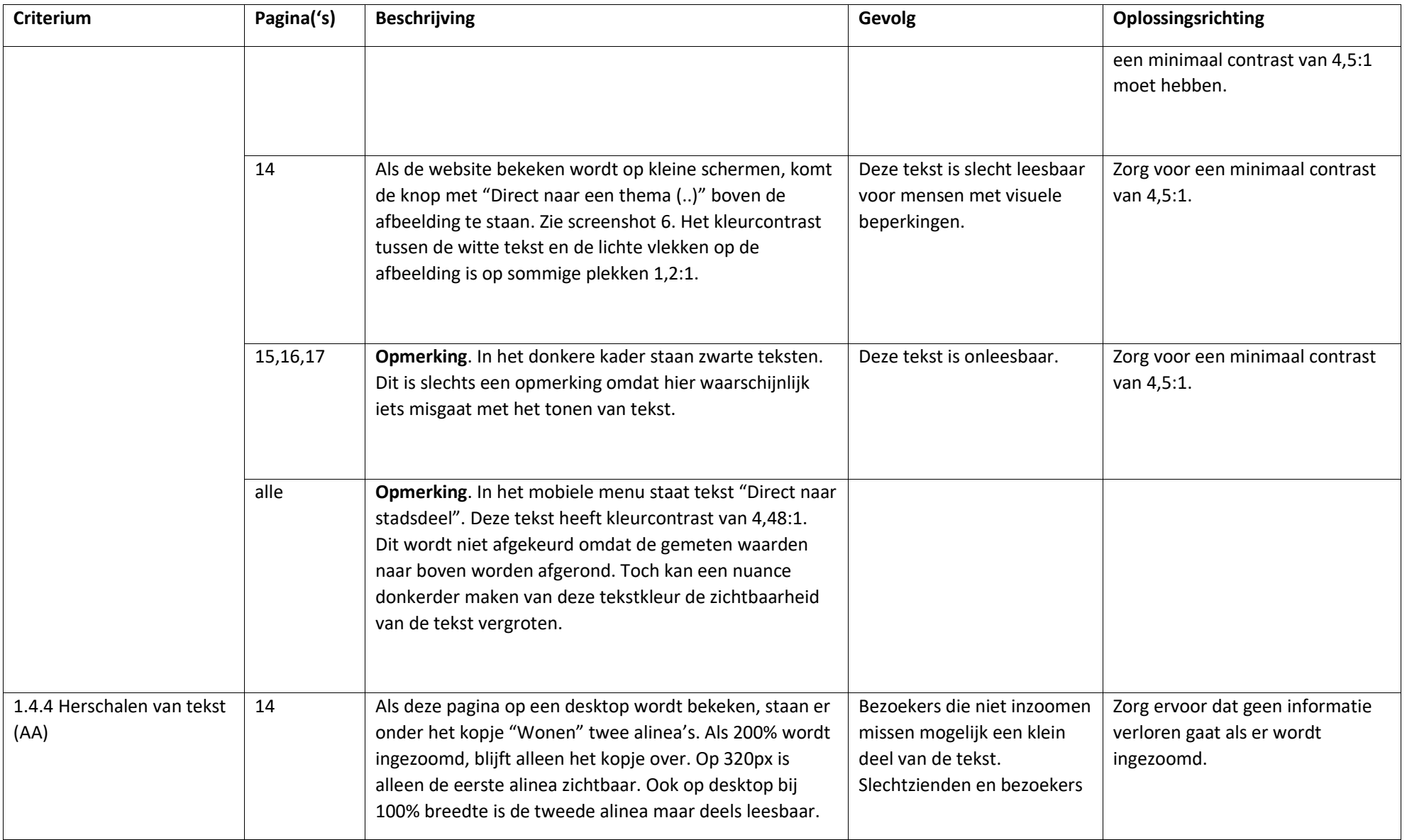

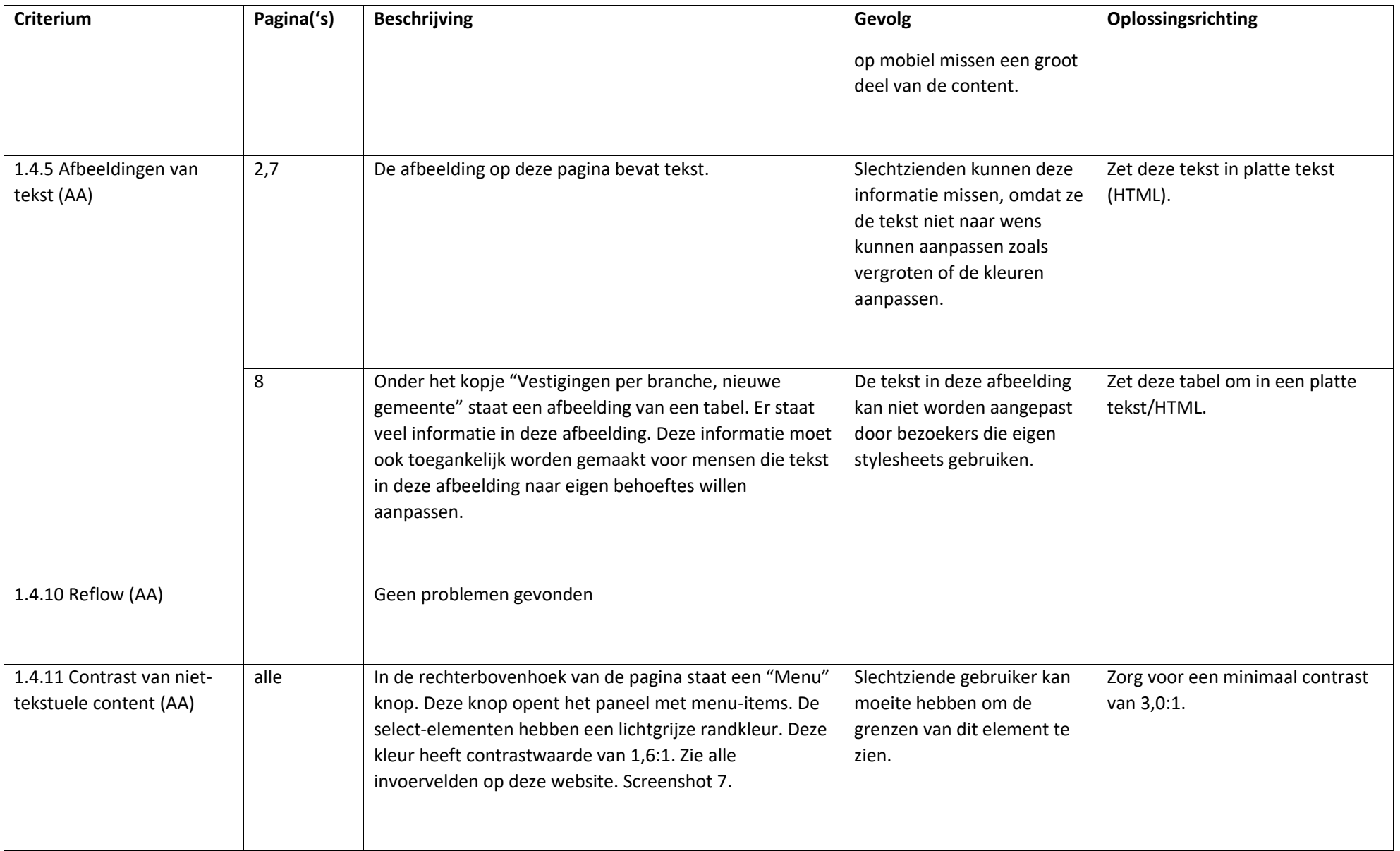

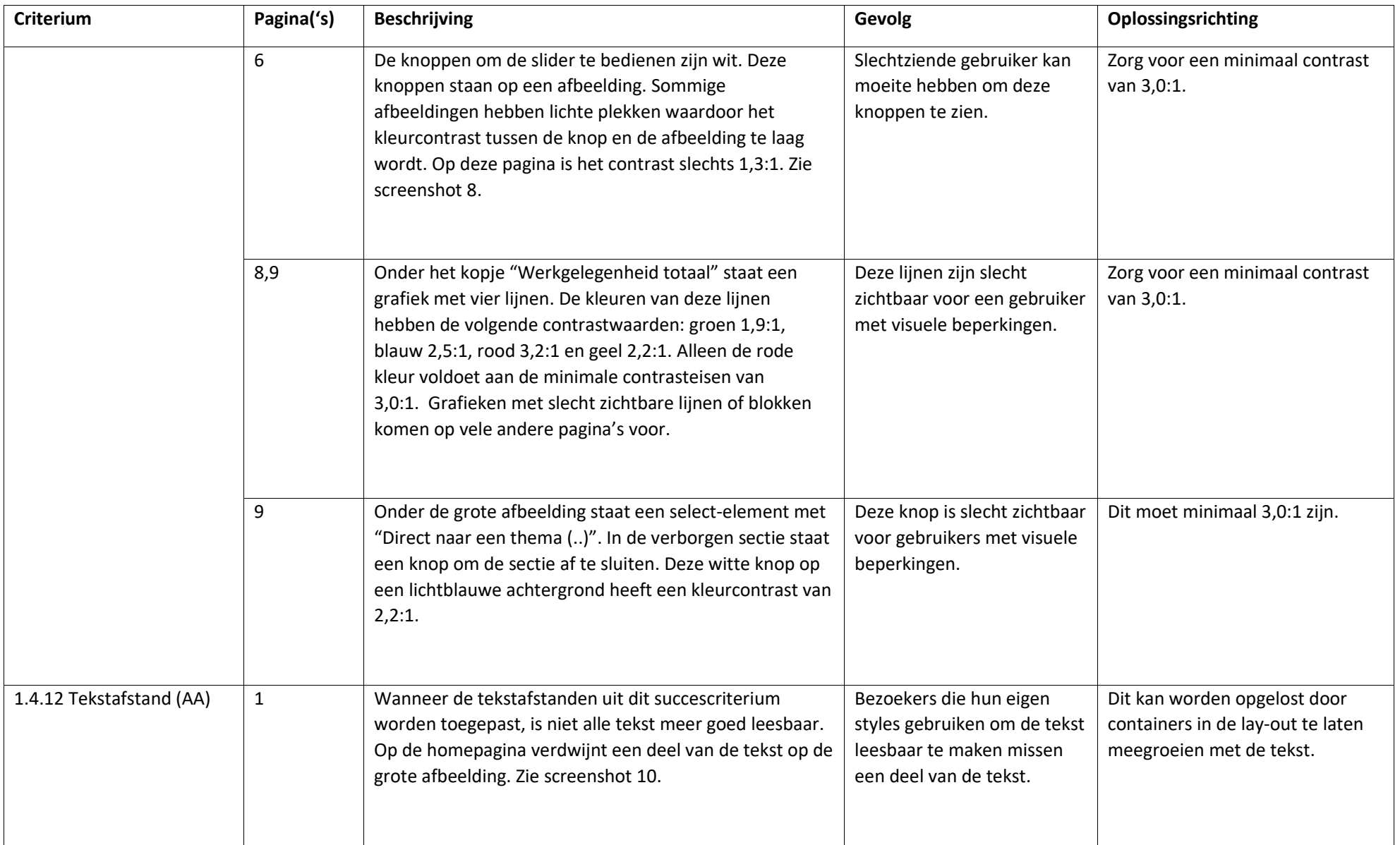

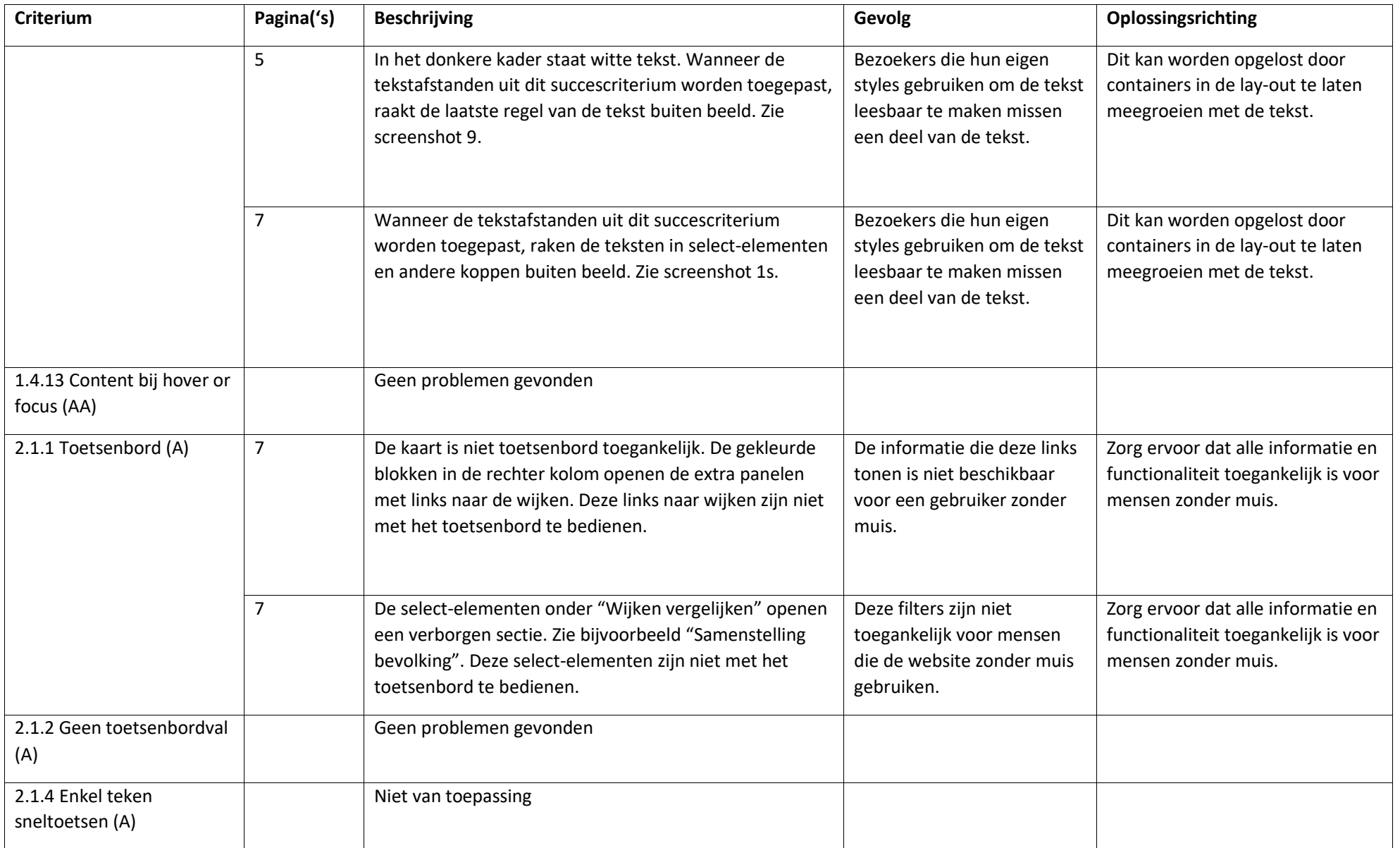

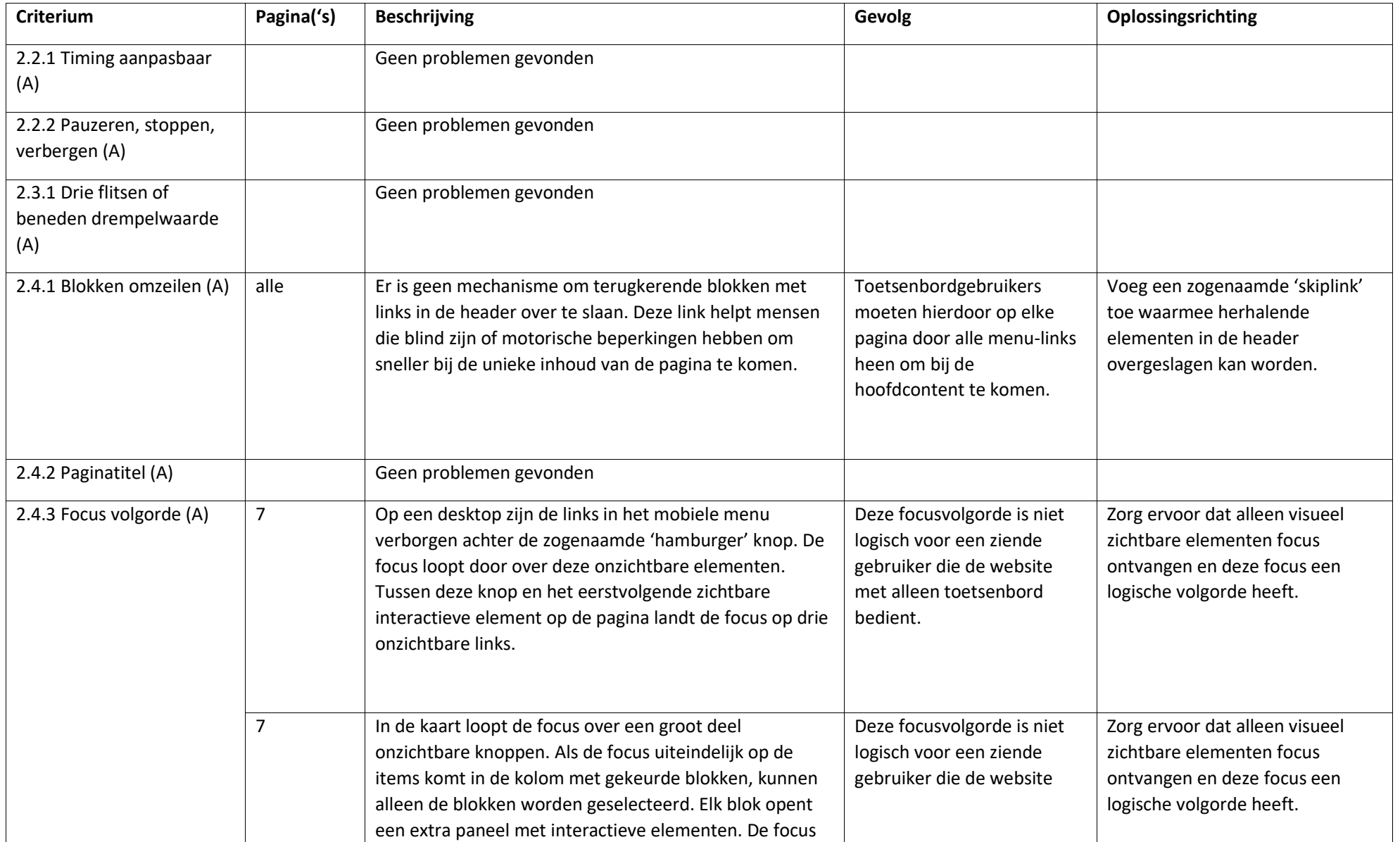

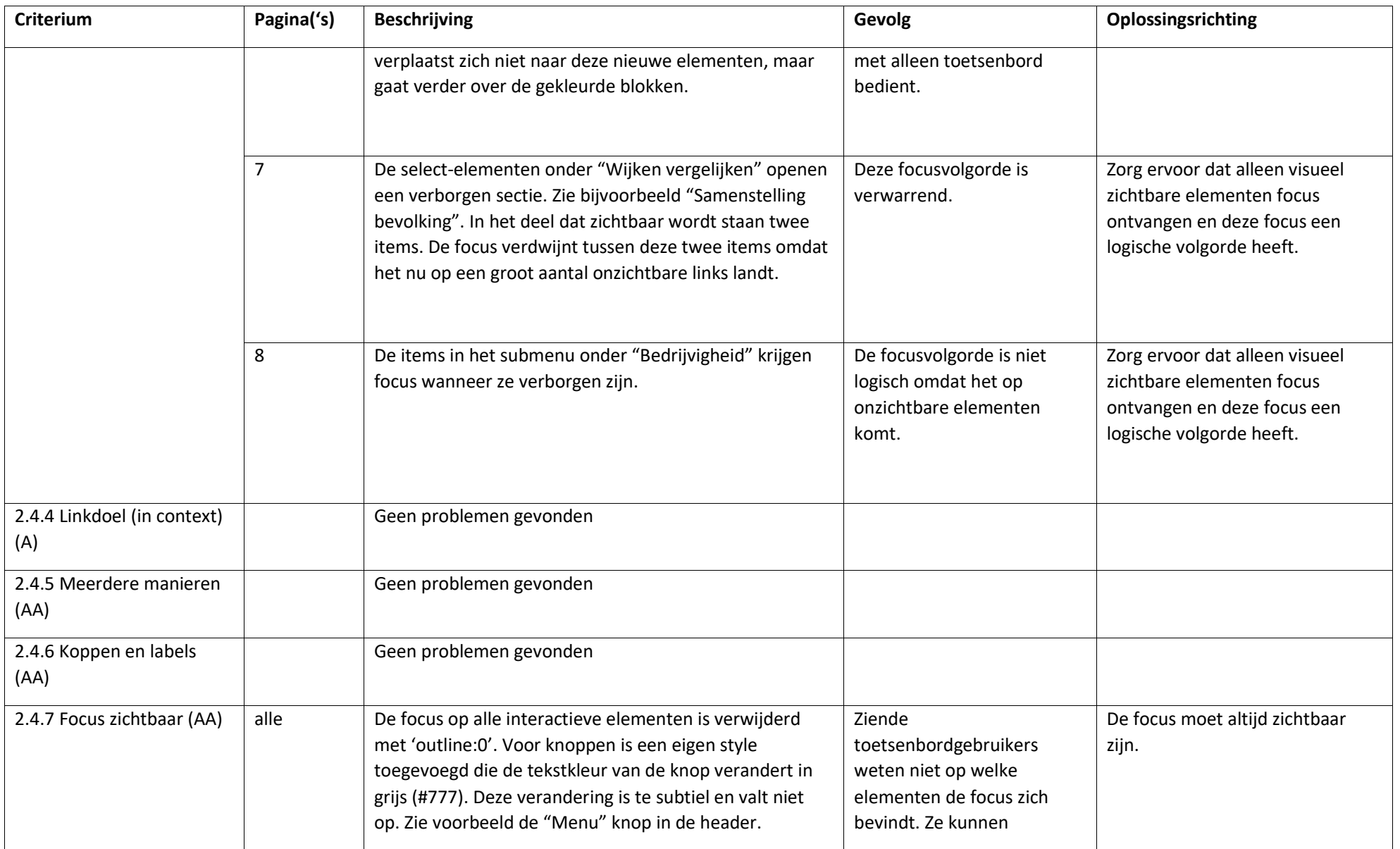

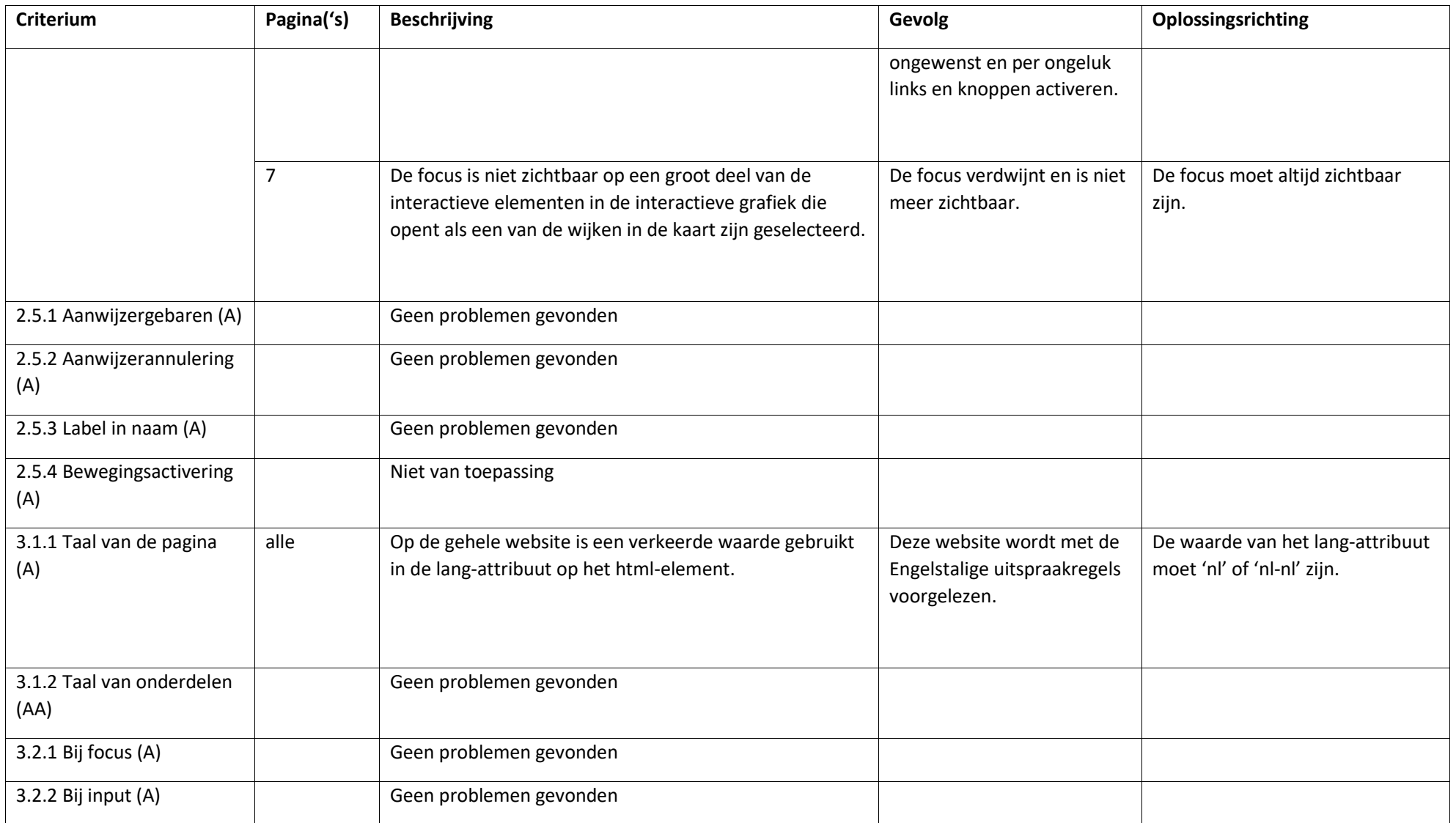

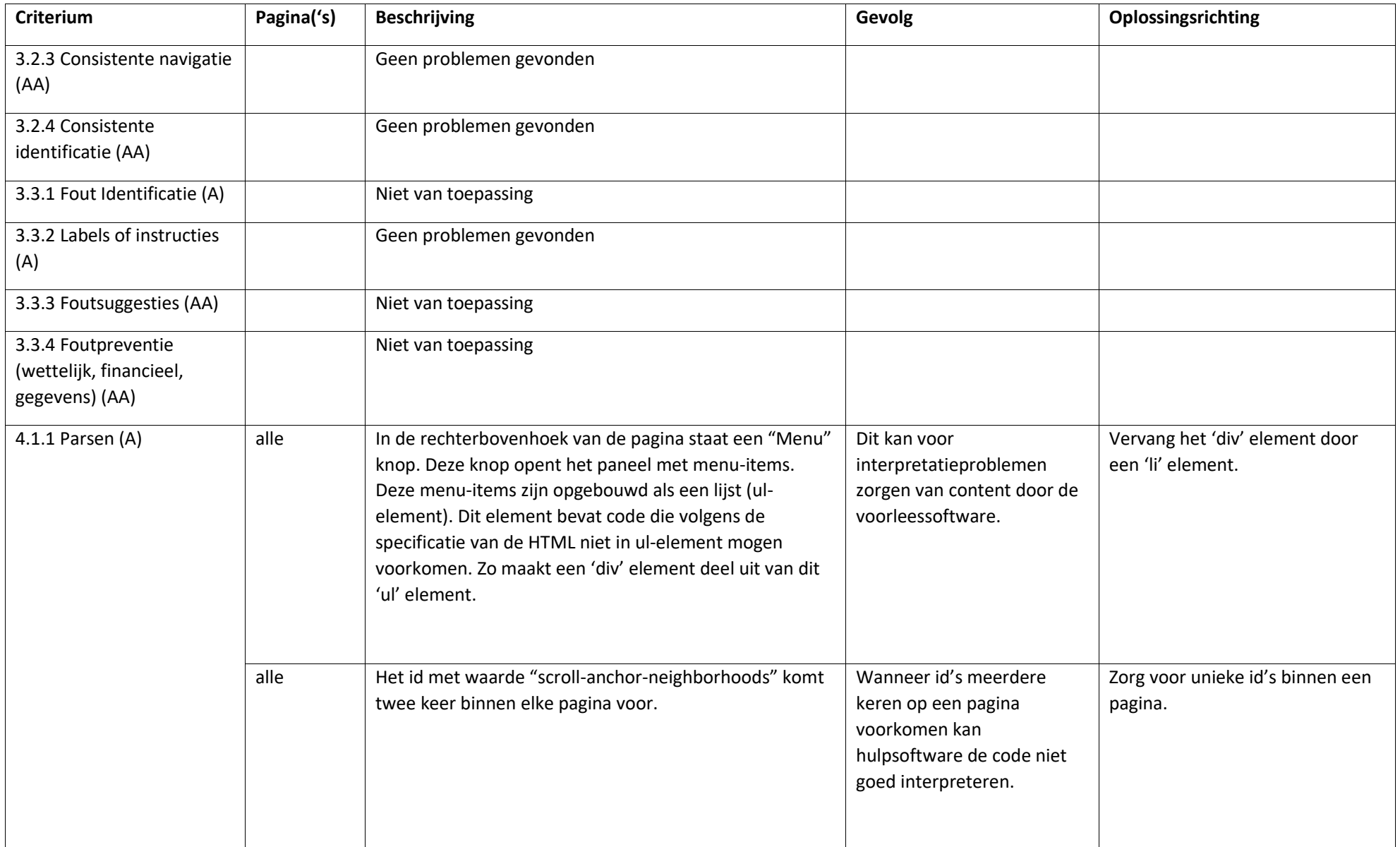

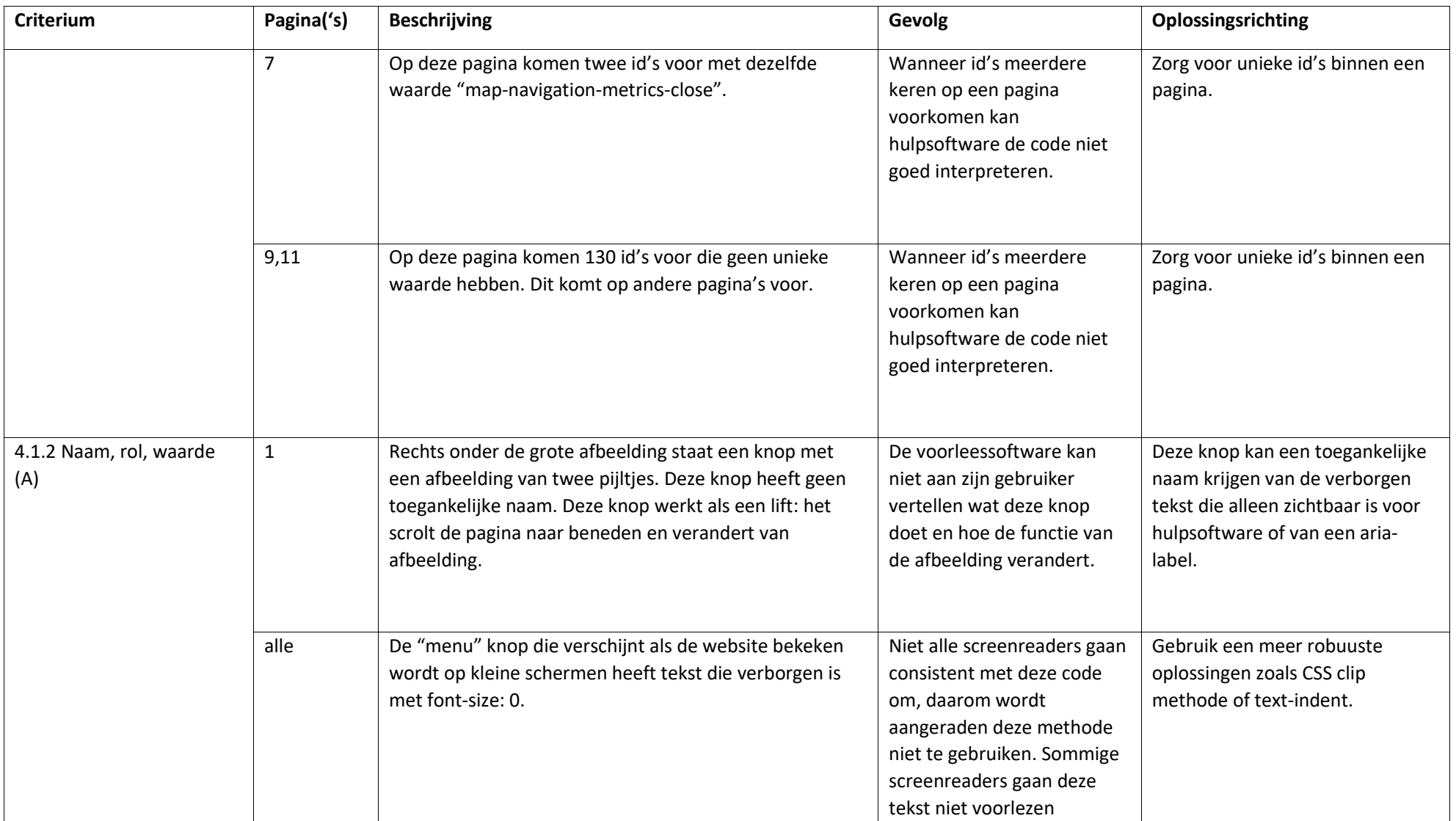

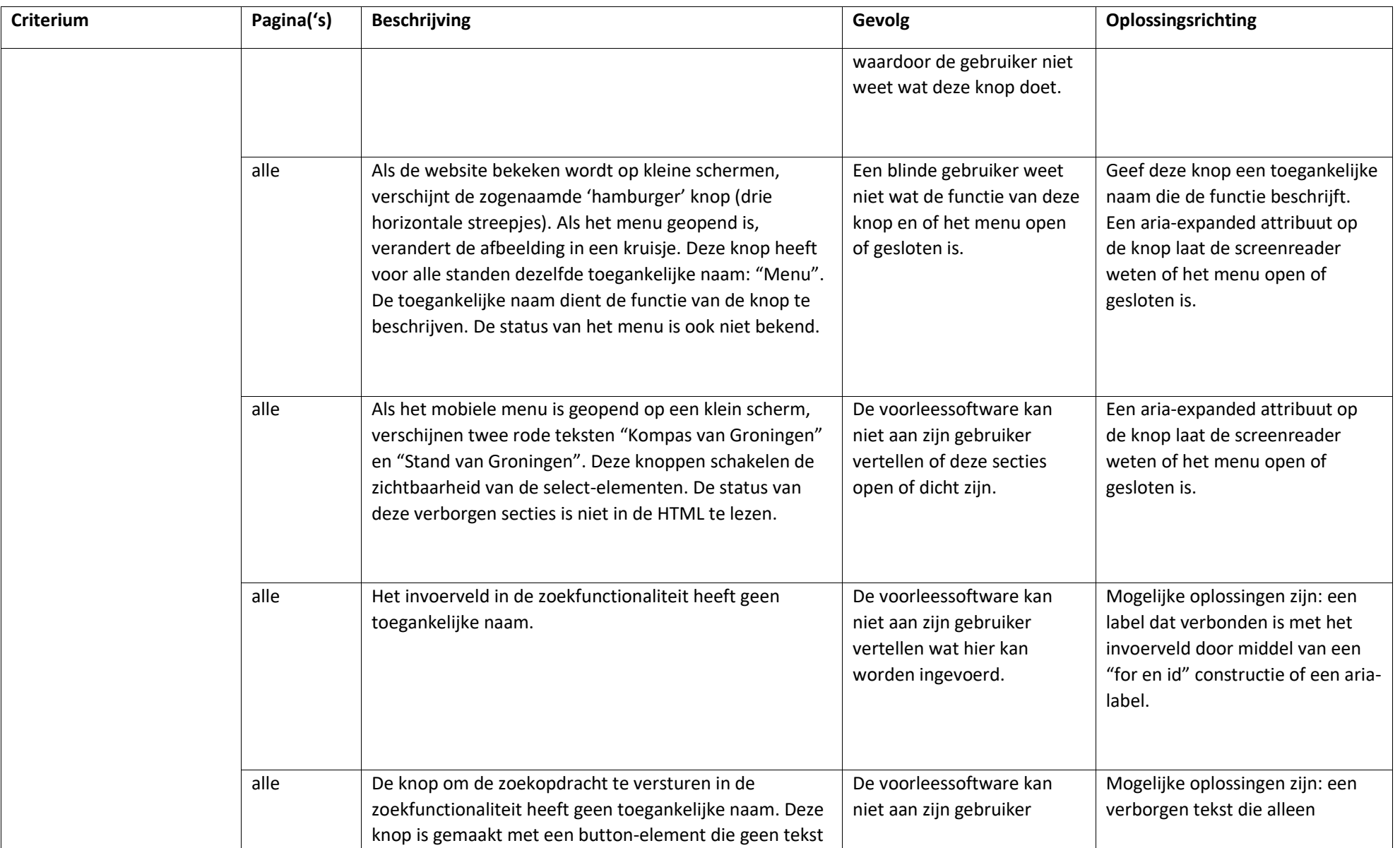

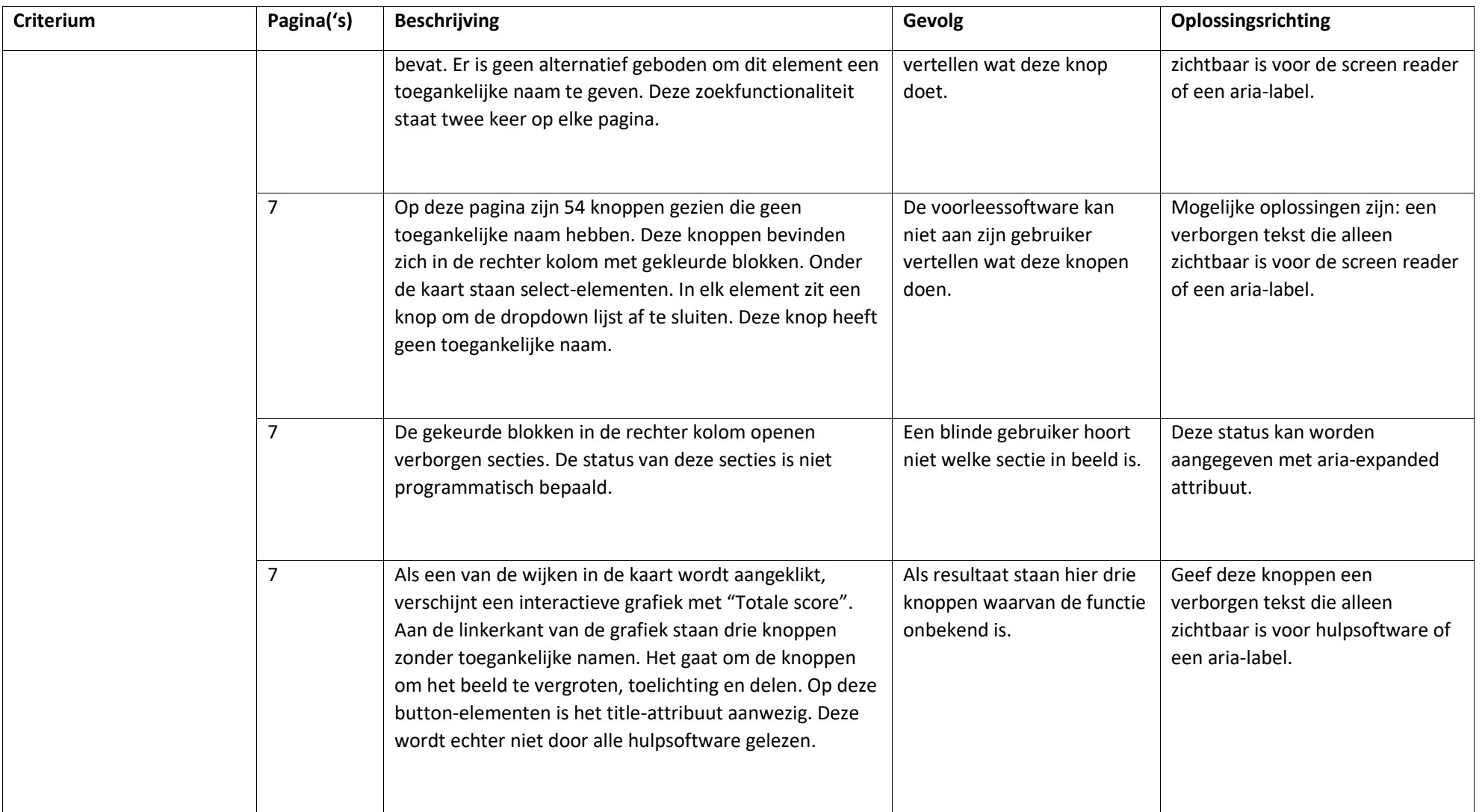

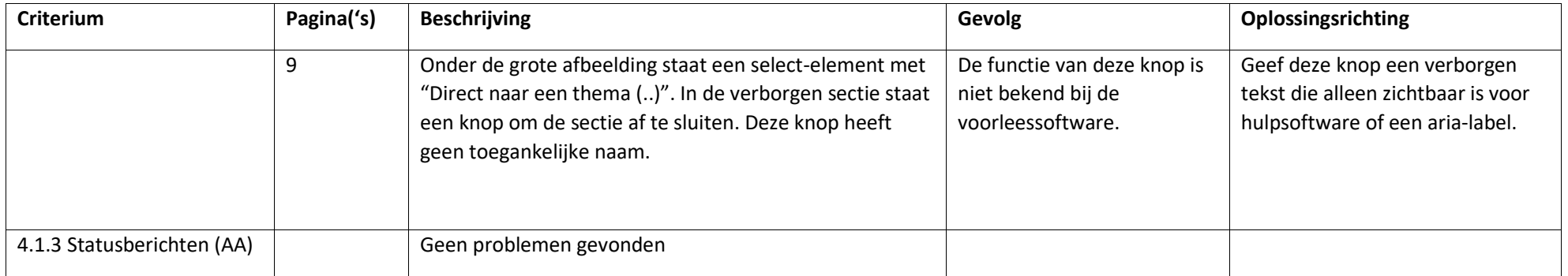

## <span id="page-26-0"></span>Screenshots

# **X MENU**

*Figuur 1: Afbeelding zonder tekstalternatief*

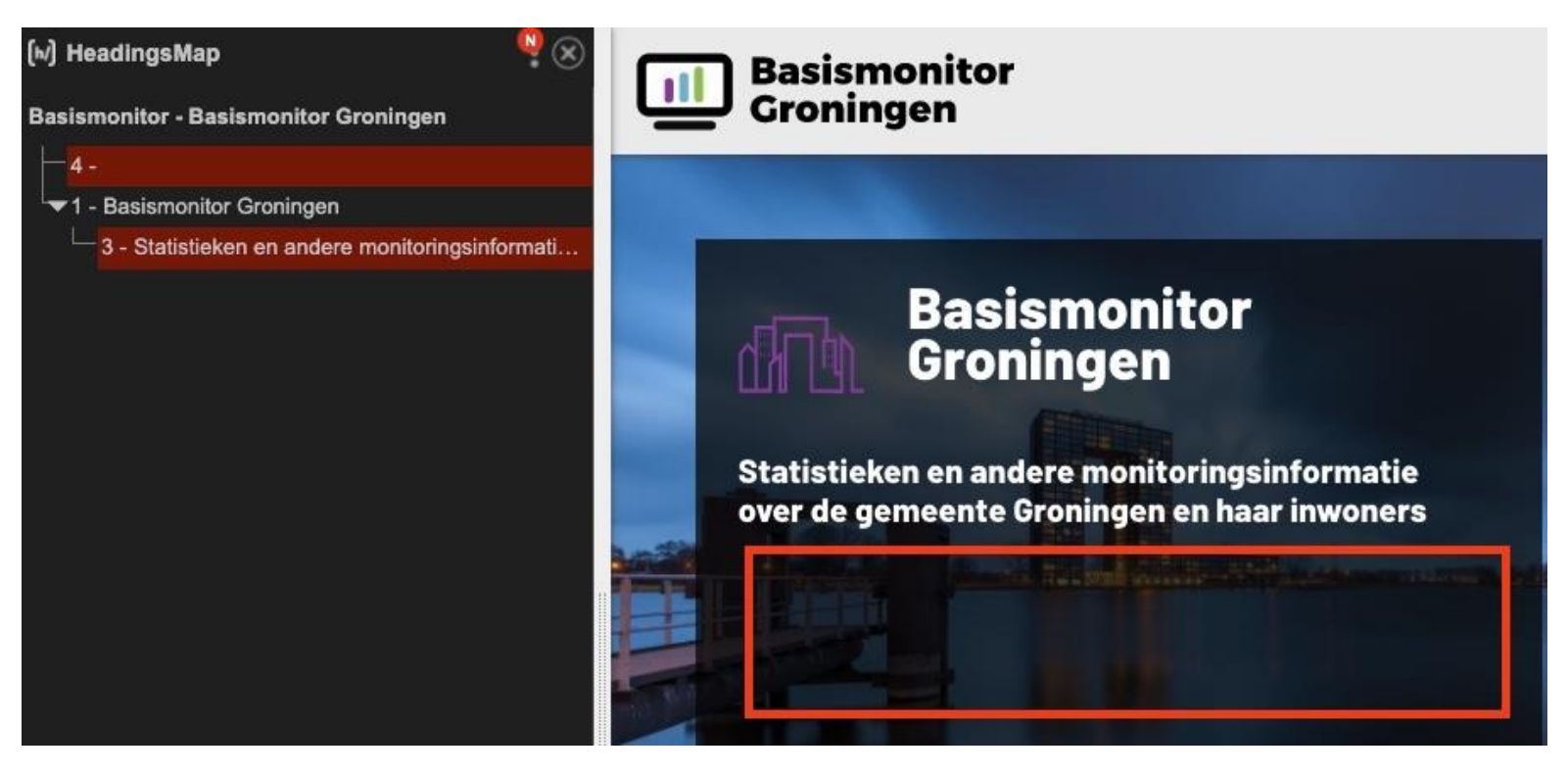

*Figuur 2: Kop heeft geen content*

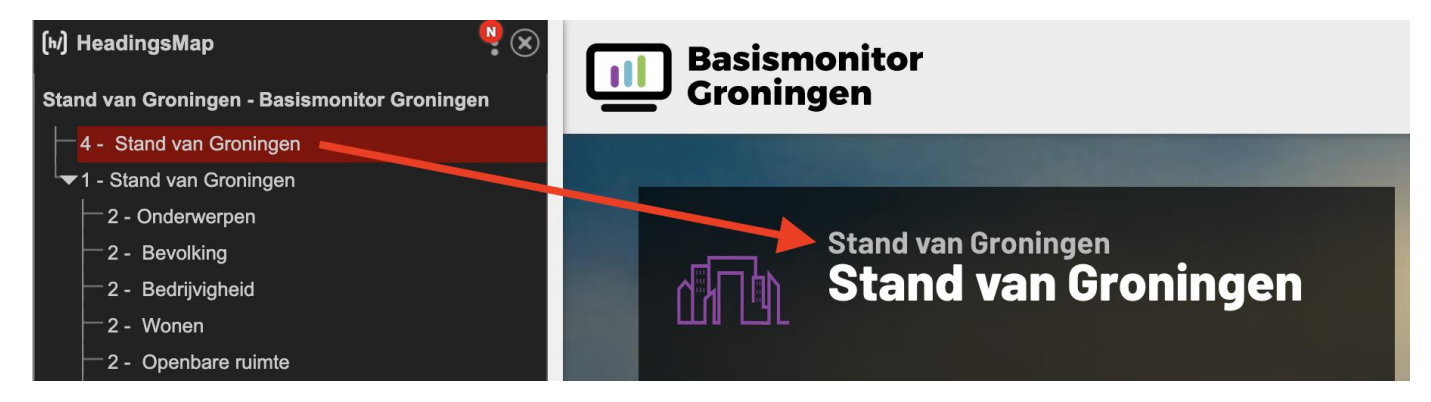

*Figuur 3: Koppenstructuur klopt niet (eerst kop 4, dan kop 1)*

#### **Ten Boer / Ten Boer**

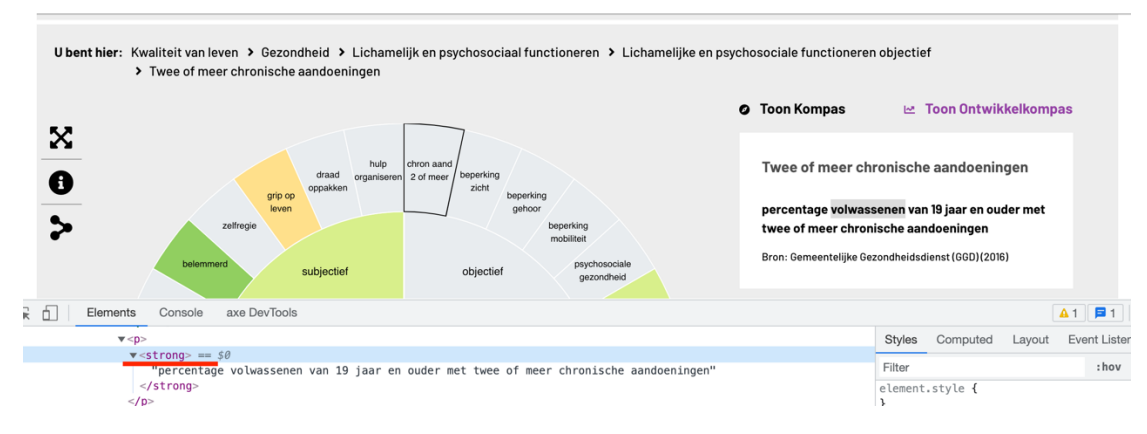

*Figuur 4: alinea opgemaakt met een strong-element*

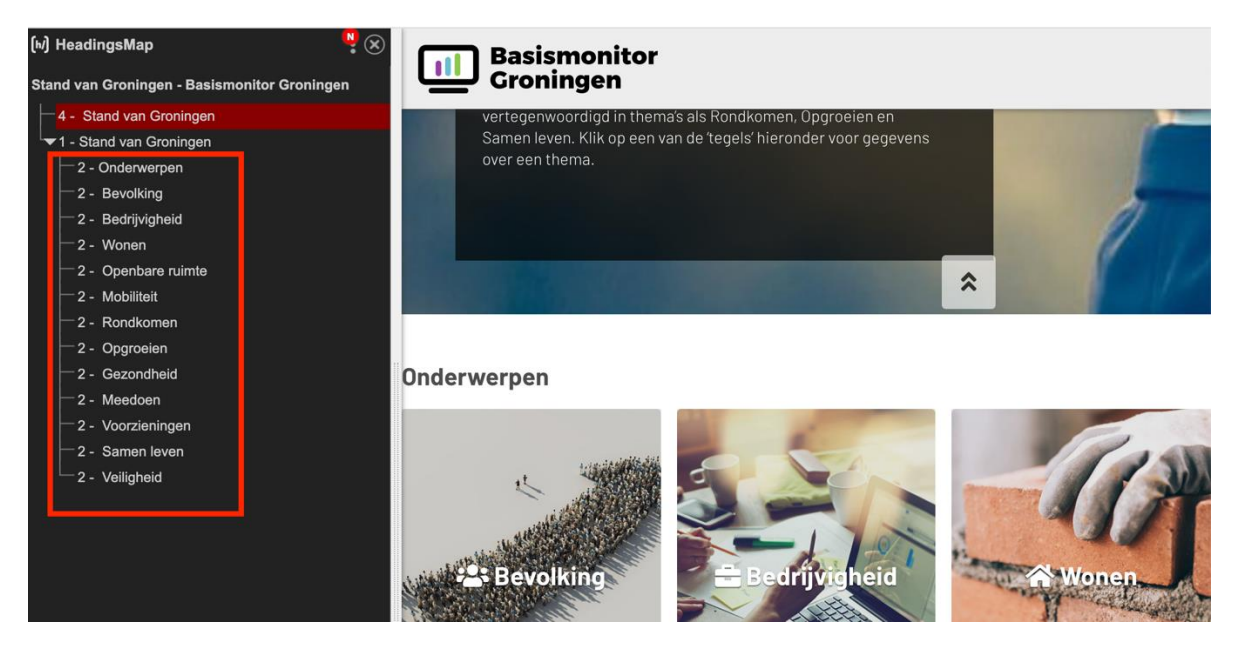

*Figuur 5: alle koppen van hetzelfde niveau*

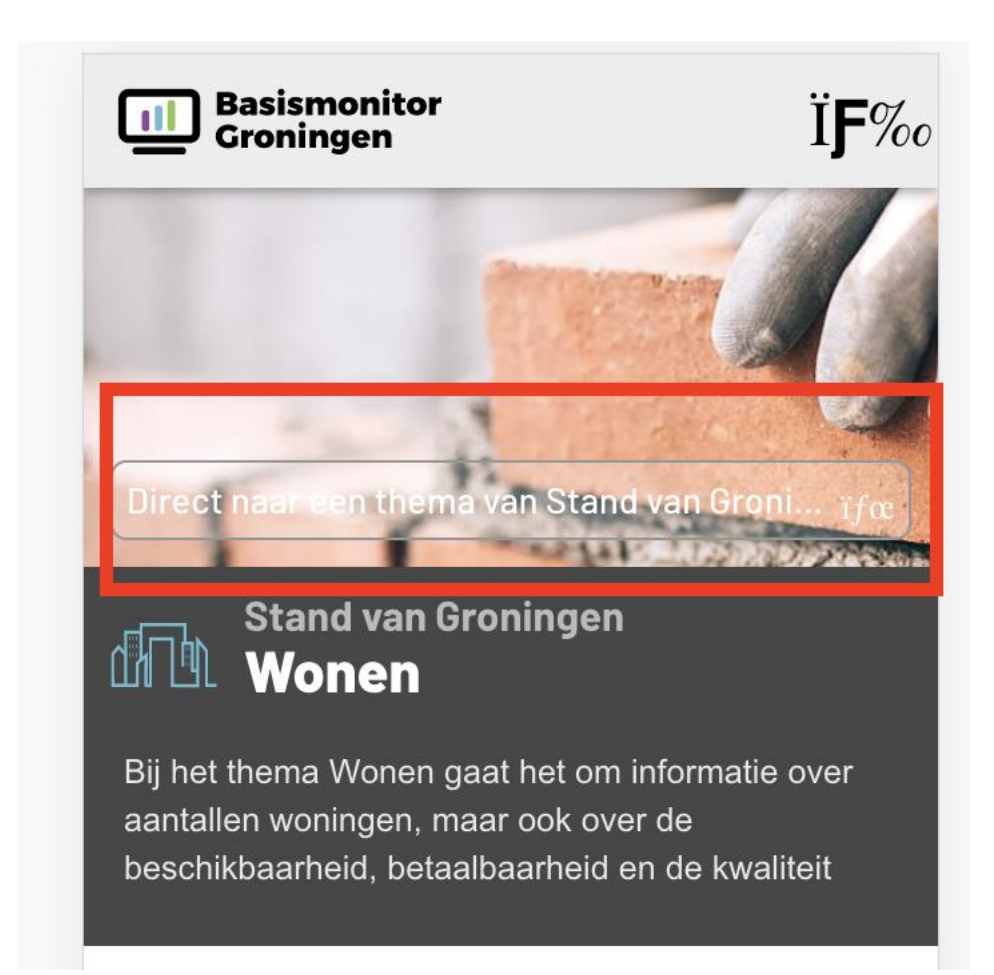

*Figuur 6: tekst niet goed leesbaar*

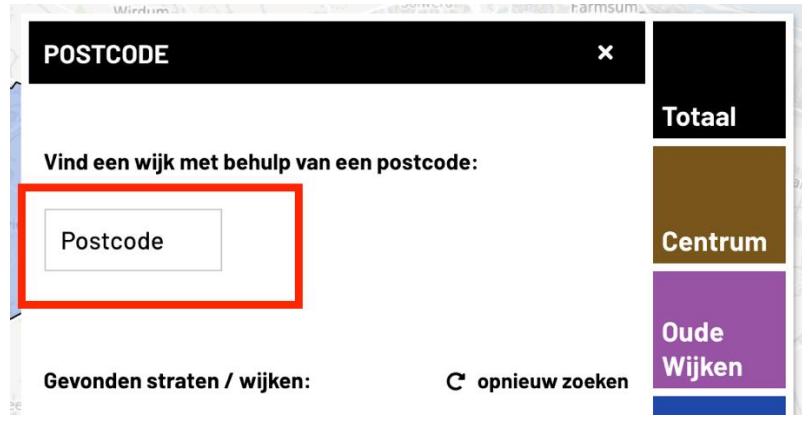

*Figuur 7: randkleur van het invoerveld voldoet niet*

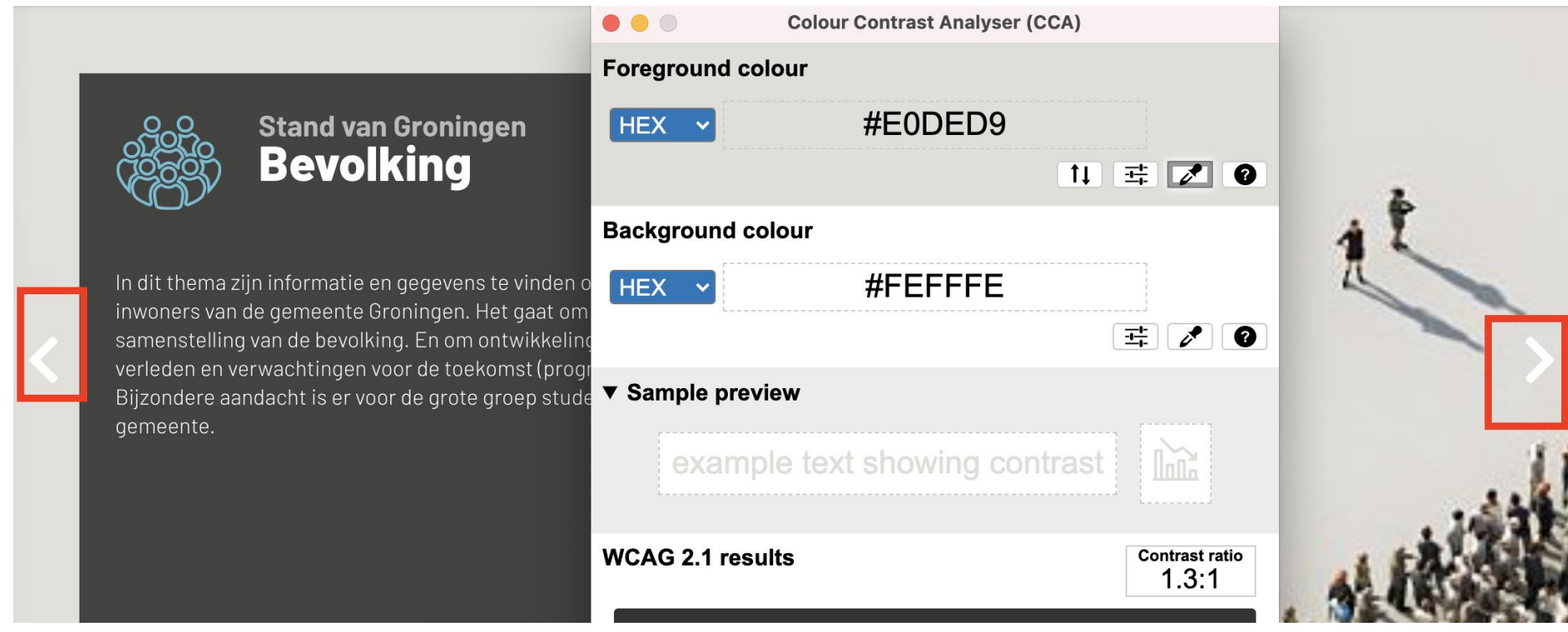

*Figuur 8: Knoppen te weinig contrast*

### **Stand van Groningen Stand van Groningen**

In Stand van Groningen vindt u statistieken met trends en verdiepingen over verschillende thema's. Er zijn algemene thema's zoals Bevolking, Bedrijvigheid en Veiligheid. Verder zijn er verschillende thema's die te maken hebben met de inrichting van de ruimte in de gemeente, zoals Wonen, Verkeer (mobiliteit) en Openbare ruimte. De sociale kant van de gemeente is vertegenwoordigd in thema's als Rondkomen, Opgroeien en Comon lough Klik on con uan de 'togolo' biorondor uaer gegauene quer

#### *Figuur 9: deel tekst verdwijnt*

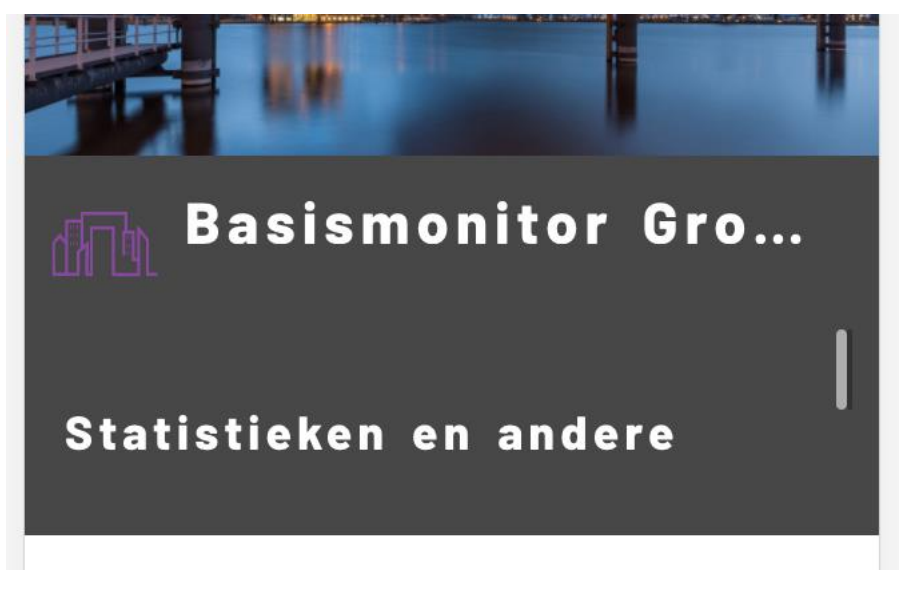

*Figuur 10: tekst niet meer leesbaar*

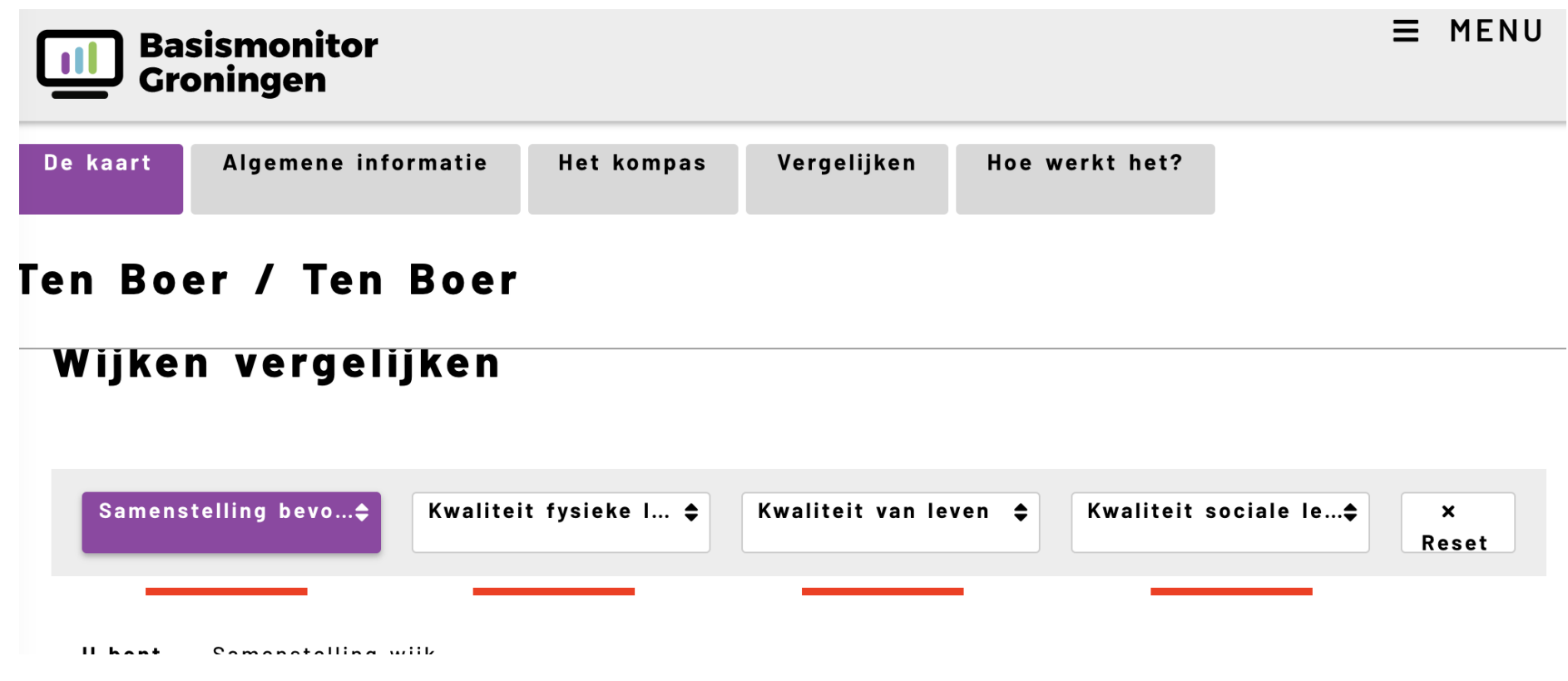

*Figuur 11: labels niet meer leesbaar*